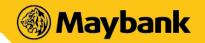

## Frequently Asked Questions (FAQ):

For Buyer/Sender using Maybank QRPay

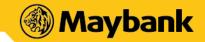

| Question                                                                                       | Response                                                                                                    |
|------------------------------------------------------------------------------------------------|----------------------------------------------------------------------------------------------------|
| What is Scan & Pay<br>(formerly known as<br>Maybank QRPay)?                                    | Scan & Pay (formerly known as Maybank QRPay) is a cashless payment solution that enables customers to make payments to merchants by scanning a two-dimensional quick-response (QR) code. Scan & Pay now also includes DuitNow QR services, a hassle-free and secured instant fund transfer service that enables you to make and receive funds nationwide by using a DuitNow QR code, which is also known as Malaysia's National QR code.                                                             |
| What is DuitNow QR and is it different from Scan & Pay?                                        | DuitNow QR is Malaysia's National QR Standard established by Payments Network Malaysia Sdn Bhd (PayNet) under the Bank Negara Interoperable Credit Transfer Framework (ICTF). Maybank has included DuitNow QR into the Scan & Pay service which enables interoperable payments between banks and non-banks participants within DuitNow QR. You are able to make and receive payments nationwide from Maybank customers as well as customers from other participating banks and e-wallet mobile apps. |
| Do I need to register to use<br>DuitNow QR? / Why am I<br>unable to scan a DuitNow<br>QR code? | If you have registered for Scan & Pay previously, no additional registration is required. For first time users, please set up Scan & Pay services to enable DuitNow QR services which covers QR payments and Person-to-Person fund transfers among other services available.  Note: Please update to the latest version of the MAE app to enjoy this services.                                                                                                    |
| Where can I use DuitNow QR?                                                                    | Look out for a DuitNow QR code standee at participating merchant outlets. You can also pay to any person who can generate a DuitNow QR code on any participating bank apps and e-wallet mobile apps. For the full list of DuitNow participants, please click <a href="https://example.com/here/buitNow-QR">here</a> <duitnow.my duitnow-qr="">.</duitnow.my>                                                                                                    |
| What are the services available on Scan & Pay?                                                 | <ul> <li>Make QR payments to merchants by scanning the QR code or presenting a QR code for scanning</li> <li>Perform Person-to-Person fund transfers within a close proximity from Maybank customers as well as customers from other participating banks and e-wallet mobile apps</li> <li>Make JomPay bill payments by scanning the Biller's JomPay QR code shown on your bill to initiate your bill payment</li> <li>Click here to know more about JomPay</li> </ul>                               |
| Who can use Scan & Pay?                                                                        | All new and existing Maybank2u customers with the MAE app on their smartphones are able to use Scan & Pay and DuitNow QR services.                                                                                                    |
| What is the minimum requirement to use Scan & Pay?                                             | These are the requirements to use Scan & Pay:  i. You have MAE app downloaded in your mobile device  ii. Your mobile device must not be jailbroken or rooted  iii. An Internet connection  iv. Mobile device operating system must be iOS 8.0 and above or Android version  5.0 and above  Note: We recommend that you regularly update your device operating system and app for a better mobile banking experience                                                                                  |
| How do I set up Scan & Pay for the first time?                                                 | <ul> <li>i. Select 'Scan &amp; Pay' icon (yellow QR code icon) at the middle bottom of dashboard screen of the MAE app</li> <li>ii. Select your preferred debiting account</li> <li>iii. Set your preferred daily transaction limit and cumulative limit for Scan &amp; Pay</li> </ul>                                                                                                    |

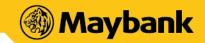

| Question                                                                     | Response                                                                                                    |
|------------------------------------------------------------------------------|----------------------------------------------------------------------------------------------------|
|                                                                              | iv. Enable and allow camera access function if it is disabled                                                                                                    |
| What are the functions available for Scan & Pay within the Maybank2u MY app? | <ul> <li>SCAN         This is a merchant-presented QR Code whereby MAE Scan &amp; Pay app user will scan a Maybank or any DuitNow QR supported static/ dynamic QR Code to perform QR payment. The source of debiting account for this is via current account/ savings account or MAE account only.     </li> <li>RECEIVE         This is a Person-to-Person transfer function whereby Beneficiary will be generating the QR Code and present it to the Sender to scan and perform electronic money transfer. This function is available and interoperable between the MAE app and other banks or non-banks apps which support DuitNow QR.     </li> <li>SHOW QR CODE         This is a customer-presented QR Code whereby MAE Scan &amp; Pay app user will generate the QR Code and present it to the merchant to scan the QR Code and process the transaction. The source of debiting account for this is via current account/ savings account, MAE account, debit card or credit card.     </li> </ul>               |
| What are the types of limit I can set?                                       | <ul> <li>There are 2 types of limit which you are able to set for Scan &amp; Pay transactions: <ol> <li>Daily Transaction Limit</li> <li>Daily Transaction Limit is the maximum allowable transaction amount for the day</li> <li>Your maximum daily transaction limit for Scan &amp; Pay is RM1,000</li> <li>For Cross Border QR transaction, the maximum daily transaction limit in foreign currency is equivalent to RM1,000</li> <li>You can change to lower the limit via the MAE app based on your comfort level</li> </ol> </li> <li>Cumulative Limit <ol> <li>Cumulative Limit is the maximum allowable transaction amount without password or biometric authentication</li> <li>The default and maximum cumulative limit is RM250 and you may change this limit via MAE app</li> <li>For payments below RM250 or the set preferred cumulative limit, no password or biometric authentication is required</li> <li>For payments above RM250 or the set preferred cumulative limit, your</li> </ol> </li> </ul> |
| How can I change my payment limits?                                          | password or biometric access is required  i. Login to your MAE app  ii. Select the three-dots icon on the bottom right of the screen  iii. Select the "Settings" button and choose "Maybank2u"  iv. Select "Scan & Pay" tab and you can slide the limit bar to your preferred limit  v. Confirm the limit by key in the OTP (one-time password)                                                                                                    |

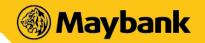

| Question                                                                                    | Response                                                                                                    |
|---------------------------------------------------------------------------------------------|----------------------------------------------------------------------------------------------------|
| Which debiting account can I choose for Scan & Pay?                                         | Maybank customers can choose from either their current/savings account, MAE account, debit card or credit card. For SCAN and RECEIVE options, only current/savings account or MAE account can be selected. For PAY (Show QR Code) option, customer may select debit card/credit card as debiting account.                                                                                                    |
| How do I select my preferred Scan & Pay debiting account?                                   | i. Login to your MAE app ii. Select the "Maybank2u" menu and select one of your account iii. Select the three-dots icon on the top right of the screen iv. Select "Set as Wallet"                                                                                                    |
| Can I choose the currency for my debiting account?                                          | No, both for local and cross border QR transaction will debit your account in Ringgit Malaysia.                                                                                                    |
| Are there any charges for using Scan & Pay for local transactions?                          | There are no charges for customers for using Scan & Pay services for local transactions.                                                                                                    |
| Are there any charges for using Scan & Pay for Cross Border QR transaction?                 | For Scan & Pay transactions performed overseas, the amount will be converted from foreign currency to Ringgit Malaysia (MYR) based on prevailing exchange rate as determined by Maybank's partner plus a margin. Maybank's partner here refers to the payment platform that facilitates Scan & Pay transactions made between customer and overseas merchants.                                                                                                    |
| I can't perform any<br>transaction through Scan &<br>Pay What should I do?                  | <ul> <li>If you're facing issues with Scan &amp; Pay, please try any of these methods:</li> <li>Restart device - Many common issues can be fixed by turning off and restarting device</li> <li>Check data connection - A strong internet connection (Wi-Fi or mobile data) is required to use the app. Re-launch the app when the internet connection is good</li> <li>Check device's available storage - If the storage space is low, please uninstall other apps or delete items like pictures or videos to free up space. The problem could also be attributed to multiple suspended apps running in the background. Please close unused apps to free up memory and resources</li> <li>Clear cache and data - Clear cache and data on the App Store or Google Play Store application and try to download the app again</li> <li>Update to the latest version of the MAE app or uninstall and re-install the app</li> </ul> |
| What if the price displayed on my screen is different from what the merchant had agreed on? | Please confirm with the merchant if the information shown is not reflected accurately. Should there be any discrepancies, request the merchant to regenerate a new code and scan again.                                                                                                    |
| What are the security features in place?                                                    | <ul> <li>Your default daily transaction limit is RM1,000. However, you can set your preferred daily transaction limit from RM0 to RM1,000, based on a RM50 increment (interval)</li> <li>Password or biometric is required to proceed with QR payment of more than RM250 per transaction</li> <li>Customer must also authorise the transaction using Secure Verification (one tap approval) called Secure2u</li> </ul>                                                                                                    |

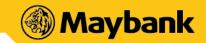

| Question                                                                                    | Response                                                                                                    |
|---------------------------------------------------------------------------------------------|----------------------------------------------------------------------------------------------------|
| How do I safeguard my<br>Scan & Pay from being<br>abused?                                   | <ul> <li>You can prevent others from using your Scan &amp; Pay by following these simple guidelines:</li> <li>Ensure your device is protected with biometric, PIN or pattern, and activate Secure2u authentication</li> <li>Do not leave your device unattended</li> <li>Set your Scan &amp; Pay limit based on your comfort level</li> <li>Regularly check your account activity for any discrepancies or unauthorised transaction</li> </ul> |
| What are the safety measures to be taken before proceeding with the Scan & Pay transaction? | You are required to ensure the following:  • Check the amount to be paid  • Check the merchant's details (business name) before proceeding with the Scan & Pay (transaction                                                                                                    |
| What happens if I lose my mobile phone?                                                     | Please contact our Customer Service at 1300 88 6688 or +603 7844 3696 (overseas) to have your MAE app temporarily suspended.                                                                                                    |
| Do I need to key in my password every time I launch and use Scan & Pay?                     | <ul> <li>No. However, below are instances where password is required:</li> <li>First-time set up of Scan &amp; Pay</li> <li>Change of Scan &amp; Pay settings including payment limit and default account</li> <li>QR payment of more than RM250 per transaction (password or biometric required)</li> </ul>                                                                                                    |
| What are the types of QR codes available for scanning?                                      | <ul> <li>There are two types of QR codes:</li> <li>Dynamic QR code: It has the merchant's account details and transaction amount embedded to it. You can just scan it without entering the purchase amount.</li> <li>Static QR code: It has the merchant's account details. You must enter the amount after scanning the code.</li> </ul>                                                                                                    |
| Where can I use Scan & Pay?                                                                 | You can use Scan & Pay at all participating local merchants with the "Maybank Malaysia" or "DuitNow QR" logo acceptance. You can view the list of outlets that accept Scan & Pay on the Maybank2u website, under Digital Products & Services > Scan & Pay Merchants.                                                                                                    |
|                                                                                             | You can also use Scan & Pay overseas when you are travelling to Singapore, Indonesia, Thailand, and China* by scanning the merchant QR code with your MAE Scan & Pay app. To make payment at overseas merchant, you must look for the participating merchant with the logo of NETS (for Singapore), Thai QR Payment or Prompt Pay (for Thailand) and QRIS (for Indonesia).                                                                     |
|                                                                                             | For more information on all the participating banks & non-banks that are on the DuitNow QR Cross Border platform, please visit <a href="https://www.duitnow.my/Cross-Border/index.html">https://www.duitnow.my/Cross-Border/index.html</a>                                                                                                    |
| Where can I find out the latest promotions for Scan & Pay?                                  | You can view the list of promotions on the MAE app by selecting the three-dots icon on the bottom right of the screen and choose "Promotions" tab                                                                                                    |
| How long will it take to process Scan & Pay transactions?                                   | QR payments/transfers will be processed immediately.                                                                                                    |

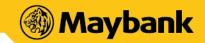

| Question                                                                                                    | Response                                                                                                    |
|----------------------------------------------------------------------------------------------------|----------------------------------------------------------------------------------------------------|
| How do I know my payment status?                                                                                               | After you have made the payment, the status will be displayed on the screen and you will also receive a notification via push notification. Alternatively, you may view the transactions in your account history.                                                                                                    |
| How do I know if the payment was successfully made and debited from my account?                                                | Once you have scanned a QR code and made a payment, you will receive a push notification on the successful status of payment. You will also see an acknowledgement page regarding the successful status of payment. Alternatively, you may check the transaction history for successful payments made or click on "More" tab >> "Notification" to check payment status.                                                                                                    |
| Why is my payment being rejected?                                                                                              | Your payment may be declined due to these reasons:  Insufficient balance in your account  Poor internet connectivity  Merchant does not accept the source of fund/ debiting account  Merchant's Scan & Pay service has been deactivated                                                                                                    |
| Why have I been prompted with a Challenge Question when making a payment?                                                      | Challenge question is a part of security measure to validate your transaction                                                                                                    |
| I have received a successful notification for my payment, but the merchant claimed to not receive it. What should I do?        | Please show the successful notification to the merchant for payment confirmation. Merchant also could check his/her own transaction history to find out if the payment has been made.                                                                                                    |
| Can another person(s)<br>leverage on my app to use<br>Scan & Pay?                                                              | No, you should never allow anyone to use your app and Scan & Pay. The app is solely for your own usage. Best practices should be upheld at all time to safeguard your Scan & Pay from being abused by another person.                                                                                                    |
| What happens if the amount transferred for QR Payments was wrong due to either the merchant's/cashier's or customer's mistake? | If you are at the merchant's premise, kindly settle the dispute with the merchant directly. Any settlement of discrepancies shall be between you and the merchant/cashier. Both parties are allowed to make settlements based on arrangement as deemed fit, appropriate and agreed by both parties.  If there is a need for further investigation, kindly report this matter to our Customer Service at 1300 88 6688 for local calls or write into <a href="mailto:mgcc@maybank.com.my">mgcc@maybank.com.my</a> . |
| What happens if the amount transferred for Person-to-Person fund transfers was wrong due to either the sender or recipient?    | Kindly settle the dispute with each other directly. Any settlement of discrepancies shall be between you and the sender/recipient. Both parties are allowed to make settlements based on arrangement as deemed fit, appropriate and agreed by both parties.  If there is a need for further investigation, kindly report this matter to our Customer                                                                                                    |
| How do I scan the JomPay<br>QR Code?                                                                                           | Service at 1300 88 6688 for local calls or write into <a href="mgcc@maybank.com.my">mgcc@maybank.com.my</a> .  You can tap on the "QR" icon in your MAE app and scan the Biller's JomPay QR Code shown on your bill to initiate your bill payment                                                                                                    |
|                                                                                                    | Click <u>here</u> to know more about JomPay                                                                                                    |